Zarejestruj produkt i korzystaj z pomocy technicznej pod adresem

## [www.philips.com/dictation](http://www.philips.com/dictation)

## **VOICE TRACER**

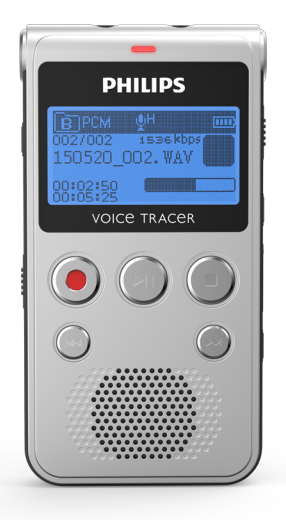

PL Podręcznik użytkownika

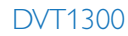

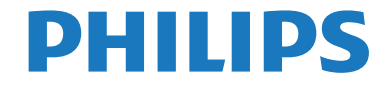

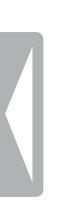

# <span id="page-2-0"></span>Spis treści

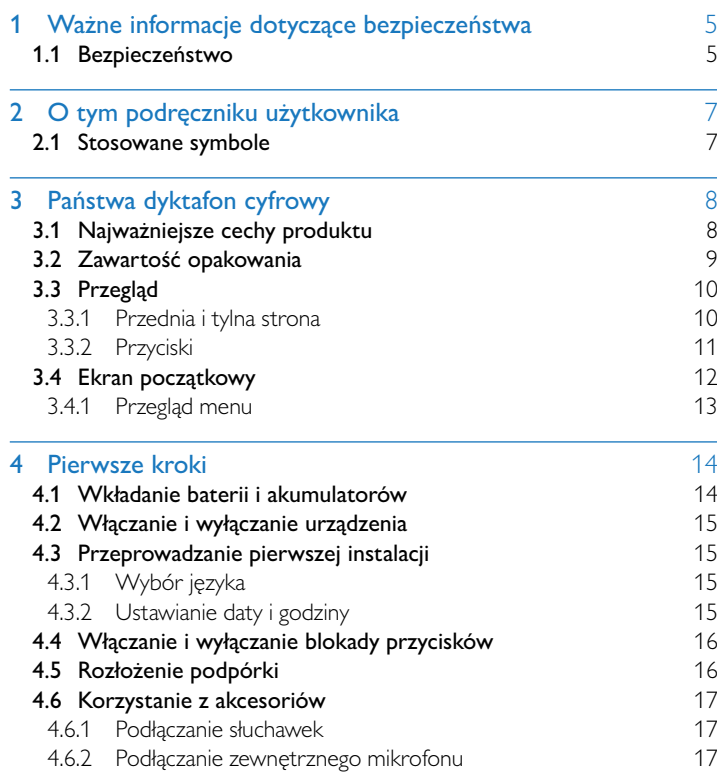

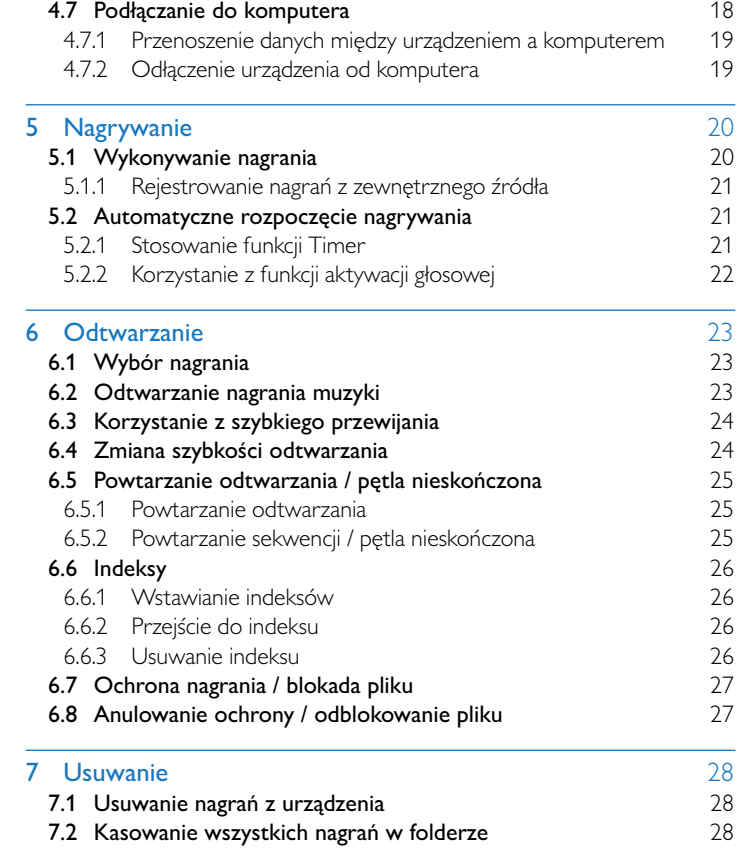

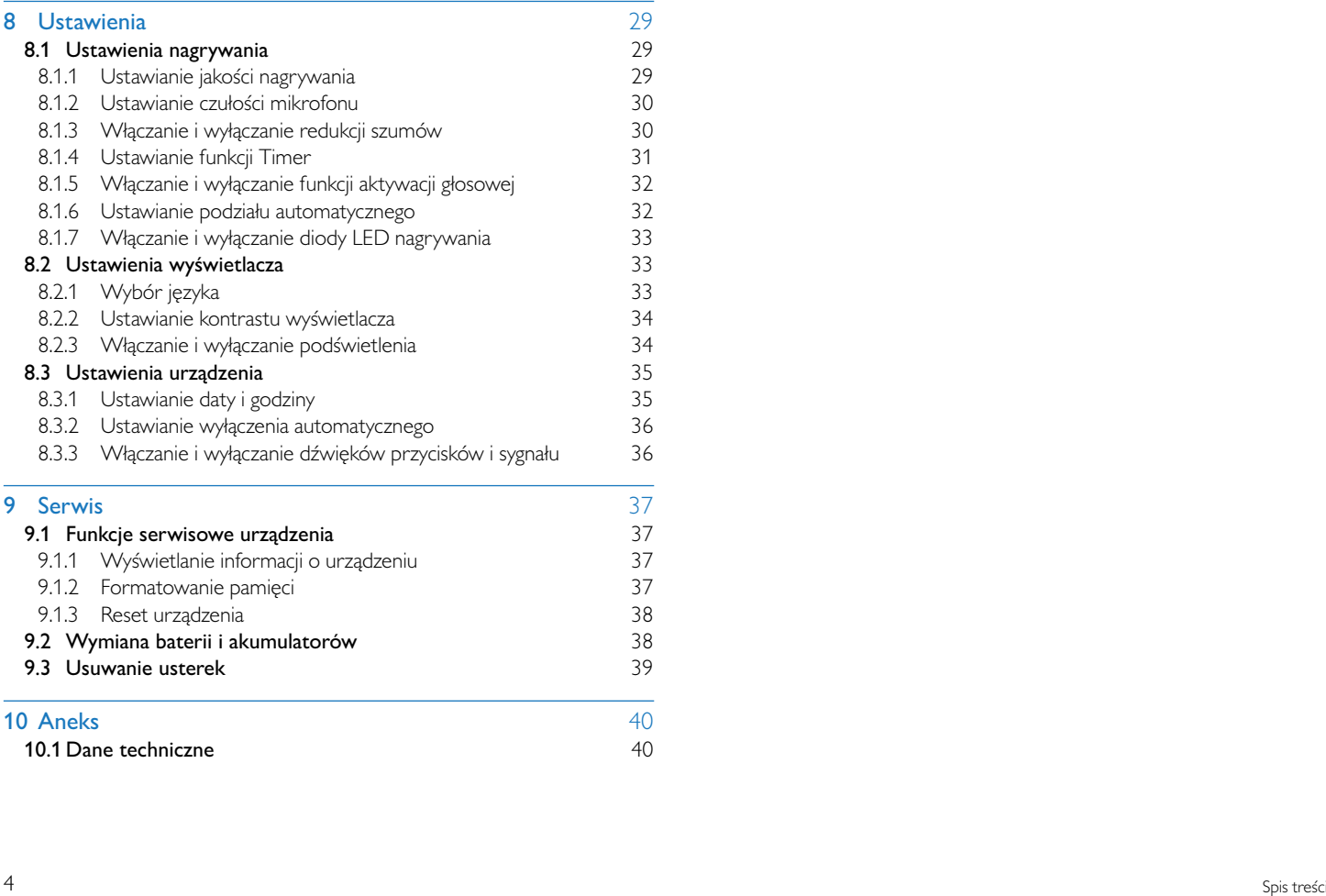

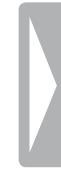

## <span id="page-4-0"></span>Ważne informacje dotyczące bezpieczeństwa

Nie należy dokonywać ustawień i zmian, które nie są opisane w niniejszym podręczniku użytkownika. Należy przestrzegać wszystkich informacji dotyczących bezpieczeństwa, aby zapewnić niezawodną pracę urządzenia. Producent nie ponosi odpowiedzialności w razie nieprzestrzegania tych informacii.

## **1.1 Bezpieczeństwo**

- • Chronić urządzenie przed deszczem i wodą, aby nie dopuścić do zwarcia.
- Nie należy narażać urządzenia na działanie nadmiernego ciepła, wytwarzanego przez urządzenia grzewcze, lub bezpośrednie działanie światła słonecznego.
- Chronić kabel zasilający przed uszkodzeniem wskutek zagięcia, szczególnie w pobliżu wtyków, przedłużaczy i w miejscu, w którym wychodzi z urządzenia.
- Wykonywać kopie zapasowe danych i nagrań. Producent nie ponosi odpowiedzialności za utratę danych.
- Nie należy wykonywać prac konserwacyjnych, które nie są opisane w niniejszym podręczniku użytkownika. Nie należy rozkładać urządzenia na części w celu wykonania naprawy. Naprawy mogą być wykonywane wyłącznie w certyfikowanych punktach serwisowych.

#### <span id="page-4-1"></span>**1.1.1 Baterie i akumulatory**

- W urządzeniu należy stosować wyłącznie baterie lub akumulatory typu AAA.
- Nie należy ponownie ładować baterii.
- Na czas dłuższej przerwy w użytkowaniu urządzenia wyjmij baterie lub akumulatory. Wyciek z baterii lub akumulatorów mógłby zniszczyć urządzenie.
- Podczas nagrywania nie wyjmuj baterii lub akumulatorów z urządzenia. Może to spowodować uszkodzenie lub utratę danych. Urządzenie może działać w nieprawidłowy sposób.
- • Baterie i akumulatory zawierają groźne dla środowiska substancje. Zużyte baterie i akumulatory należy oddawać w wyznaczonych punktach zbiórki.

### <span id="page-4-2"></span>**1.1.2 Ochrona narządu słuchu**

#### **Podczas korzystania ze słuchawek należy stosować się do poniższych zaleceń:**

- Ustawiać umiarkowaną głośność i nie słuchać zbyt długo przez słuchawki.
- Nie należy ustawiać większej głośności, niż słuch jest w stanie znieść.
- Ustawiaj tylko taki poziom głośności, aby słyszeć, co się wokół Ciebie dzieje.
- W potencjalnie niebezpiecznych sytuacjach należy zachować ostrożność lub chwilowo przerwać korzystanie z urządzenia.
- Nie używać słuchawek podczas jazdy samochodem, na rowerze, deskorolce itp. Może to spowodować zagrożenie w ruchu, w wielu krajach jest zabronione.

#### **1.1.3 Maksymalny poziom mocy dźwięku**

• Producent gwarantuje zgodność odtwarzaczy audio z ustalonymi przez odpowiednie instytucje maksymalnymi poziomami mocy dźwięku wyłącznie w przypadku korzystania z dostarczonych oryginalnych słuchawek. Jeśli zajdzie konieczność ich wymiany, firma Philips zaleca kontakt ze sprzedawcą w celu zamówienia modelu identycznego z oryginalnym.

#### **1.1.4 Ustawowe ograniczenia dotyczące nagrywania**

- • Korzystanie z funkcji nagrywania może podlegać w określonym kraju ustawowym ograniczeniom. Przestrzegaj przepisów ochrony danych i osobistych praw osób trzecich, jeżeli nagrywasz na przykład rozmowy lub wystąpienia.
- Należy pamiętać, że w niektórych krajach obowiązuje przepis nakazujący poinformowanie rozmówcy o nagrywaniu rozmowy telefonicznej. W niektórych przypadkach nagrywanie rozmów telefonicznych może być zabronione. Przed przystąpieniem do nagrywania rozmów telefonicznych należy uzyskać informacje o sytuacji prawnej w określonym kraju.

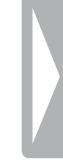

## <span id="page-6-0"></span>2 O tym podręczniku użytkownika

Informacje zawarte na kolejnych stronach pozwalają szybko poznać funkcje urządzenia. Szczegółowe opisy funkcji można znaleźć w kolejnych rozdziałach niniejszego podręcznika użytkownika. Przeczytaj uważnie niniejszy podręcznik.

## **2.1 Stosowane symbole**

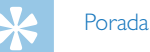

• Tym symbolem są oznaczone porady, pozwalające efektywniej i łatwiej korzystać z urządzenia.

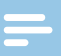

#### Wskazówka

• Tym symbolem są oznaczone wskazówki, których należy przestrzegać podczas posługiwania się urządzeniem.

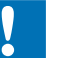

#### Przestroga

• Ten symbol ostrzega przed uszkodzeniem urządzenia oraz możliwością utraty danych. Nieprawidłowe posługiwanie się urządzeniem może spowodować wystąpienie szkód.

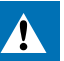

#### **Ostrzeżenie**

• Ten symbol ostrzega przed niebezpieczeństwami grążącymi osobom. Nieprawidłowe posługiwanie się urządzeniem może spowodować wystąpienie obrażeń ciała lub szkód na zdrowiu.

## <span id="page-7-0"></span>3 Państwa dyktafon cyfrowy

Serdecznie dziękujemy za zakup produktu firmy Philips. Na naszej stronie internetowej można znaleźć wszechstronną pomoc techniczną w postaci instrukcji obsługi, oprogramowania do pobrania, informacji o gwarancji itp.: [www.philips.com/dictation.](http://www.philips.com/dictation)

## **3.1 Najważniejsze cechy produktu**

- • Funkcja aktywacji głosowej do nagrywania bez konieczności naciśnięcia przycisku
- • Funkcja indeksowania do łatwego odnajdowania ważnych fragmentów
- Noise Cut / redukcja szumów zapewniająca większą czystość nagrań

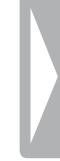

## <span id="page-8-0"></span>**3.2 Zawartość opakowania**

- 
- (1) Urządzenie<br>
(2) Dwie bateri<br>
(3) Skrócona in<br>
(4) Kabel USB c Dwie baterie (AAA)
	- Skrócona instrukcja obsługi
		- Kabel USB do podłączenia do komputera

### Wskazówka

• W razie braku jednej z części lub stwierdzenia uszkodzeń należy skontaktować się ze sprzedawcą.

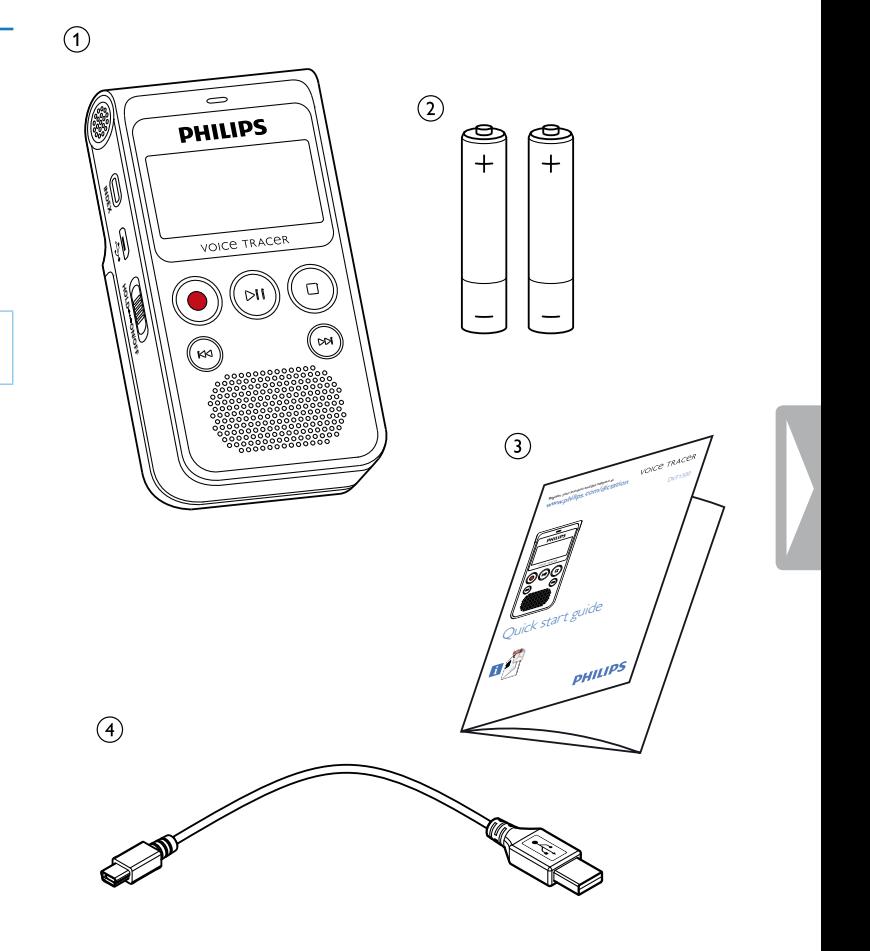

## <span id="page-9-0"></span>**3.3 Przegląd**

#### **3.3.1 Przednia i tylna strona**

- (1) Włącznik/wyłącznik / blokada przycisków
- 1 Młącznik/wyłącznik / blokada przycisków<br>1 Gniazdo do podłączenia do komputera (Micro USB)<br>1 Gniazdo słuchawek Mikrofon
- 
- Gniazdo słuchawek (wtyczka jack stereo, 3,5mm)  $\overline{S}$  Gniazdo zewnętrznego mikrofonu
	- (wtyczka jack stereo, 3,5mm)
- $\circ$  Status LED: Czerwona – Urządzenie nagrywa Zielona – Urządzenie odtwarza nagranie Żółta – Przenoszenie danych na komputer (7) Wyświetlacz<br>
(8) Panel sterow<br>
(1) Głośnik<br>
(1) Mikrofon<br>
(1) Rozkładana p<br>
(1) Wheka bater 8 Panel sterowania z przyciskami
	- Głośnik
- 10 Panel sterowania z przyciskami
	- Mikrofon
	- Rozkładana podpórka
	- Wnęka baterii

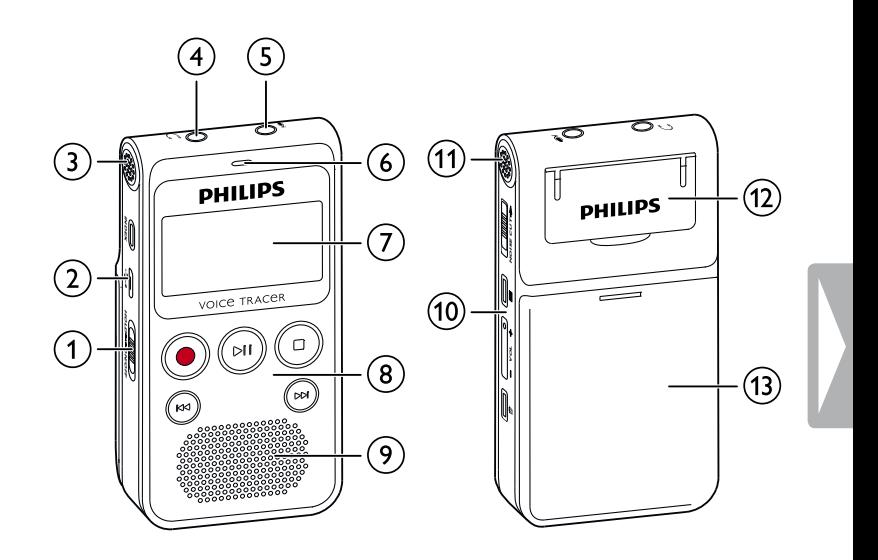

#### <span id="page-10-0"></span>**3.3.2 Przyciski**

- (1) Włącznik/wyłącznik / blokada przycisków<br>(2) Krótkie naciśnięcie: ustawianie indeksów,
- Krótkie naciśnięcie: ustawianie indeksów, długie naciśnięcie: wyświetlanie listy indeksów (przycisk **INDEX**)
- **(3) I44** Krótkie naciśniecie: przejście do poprzedniego nagrania Długie naciśnięcie: szybkie przewijanie do tyłu Nawigacja w menu: wyświetlenie poprzedniej zakładki menu
- $\alpha$   $\bullet$  Uruchomienie nagrywania, wstrzymanie nagrywania, potwierdzenie wyboru (przycisk nagrywania)
- $(5)$   $\triangleright$  II Odtworzenie nagrania, wstrzymanie odtwarzania (przycisk odtwarzania/pauzy)
- f j Zakończenie nagrywania i odtwarzania, zakończenie menu Tryb zatrzymania: zmiana folderu (przycisk stopu)
- (7) **>>1** Krótkie naciśnięcie: przejście do następnego nagrania Długie naciśnięcie: szybkie przewijanie do przodu Nawigacja w menu: wyświetlenie następnej zakładki menu
- **(8)** Włączenie redukcji szumów (przycisk **NOISE CUT**)<br>**(9)** = Wywołanie funkcji menu (przycisk menu)
- $\equiv$  Wywołanie funkcji menu (przycisk menu)
- j **+** Zwiększenie głośności, nawigacja menu: wybór funkcji menu
	- **–** Zmniejszenie głośności, nawigacja menu: wybór funkcji menu
- $(n)$   $\overline{w}$  usuwanie nagrania (przycisk usuwania)

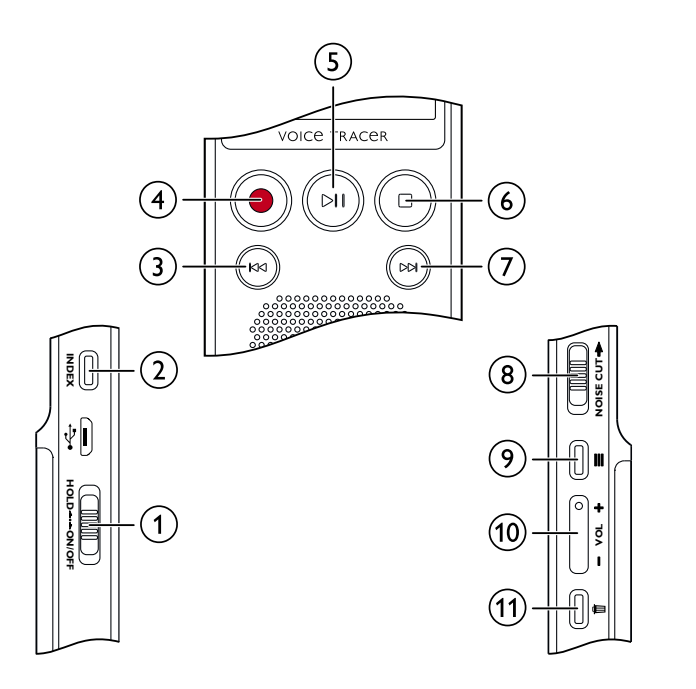

## <span id="page-11-0"></span>**3.4 Ekran początkowy**

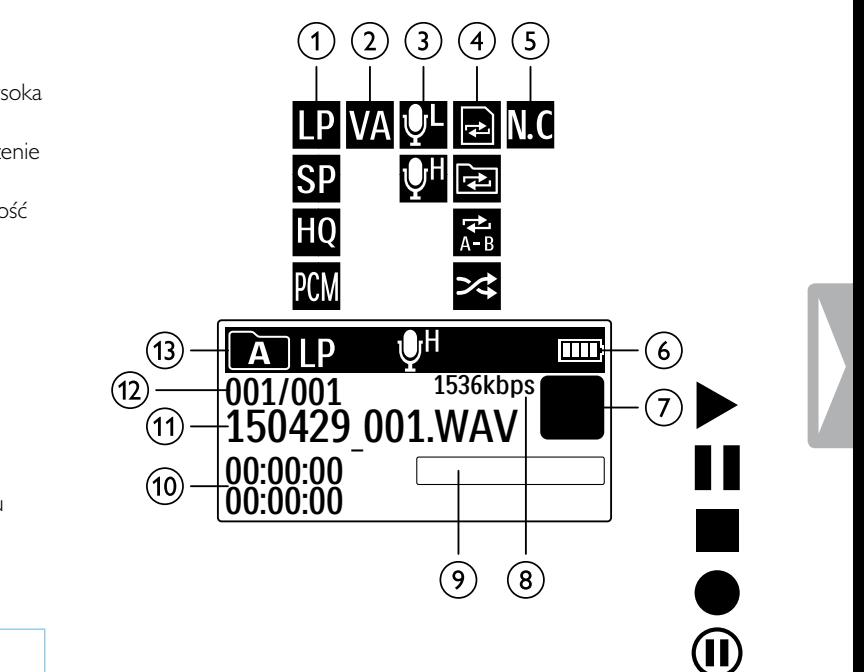

- $\overline{a}$  Ustawiona jakość nagrywania:  $\overline{B}$  SLP,  $\overline{B}$  SP,  $\overline{B}$  HQ,  $PCM = PCM$
- $\mathbf{\Omega}$  Aktywacja głosowa włączona
- $\overline{3}$   $\overline{u}$  Czułość mikrofonu: $\overline{u}$  mała czułość (mała odległość),  $\overline{u}$  wysokazy czułość (duża odległość)
- $\overline{a}$  Ustawiony tryb powtarzania / petla nieskończona $\overline{a}$  Powtórzenie odtworzenia pliku,  $\overline{a}$  – Powtórzenie odtworzenia folderu,
	- **Ã** Powtórzenie wyboru/sekwencji, **¾** Przypadkowa kolejno odtwarzania
- $\overline{M}$  Redukcja szumów włączona
- $6<sup>1</sup>$  Stan naładowania baterii
- $\widehat{g}(\widehat{z})$   $\blacksquare$   $\blacktriangleright$  odtwarzanie,  $\blacksquare$  pauza  $\blacksquare$  stop,  $\blacklozenge$  nagranie,
	- $\mathbf{0}$  wstrzymanie nagrywania
- 
- Wskazanie pozycji aktualnego odtwarzania/nagrywania
- 8<br>
(9) Bitrate<br>
Wskazi<br>
(0) Czas o<br>
(1) Nazwa<br>
(12) Numer Czas odtwarzania / nagrywania / pozostały czas nagrywania
- Nazwa pliki aktualnego odtwarzania/nagrywania
- Numer aktualnego nagrania / całkowita ilość nagrań w katalogu
- $\overline{m}$  Wybrany katalog

## Wskazówka

• Pozycja symboli może być inna w zależności od trybu i wybranych funkcji.

#### <span id="page-12-0"></span>**3.4.1 Przegląd menu**

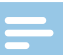

#### Wskazówka

- W trybie Stop (ekran początkowy) naciśnij przycisk menu $\equiv$ , aby wyświetlić menu.
- Naciśnij **144/>>I** aby wybrać jedno z następujących menu: Ò, Ó, Ô lub ×.

## Ò **Menu Plik:**

Powtarzanie odtwarzania / petla [nieskończona](#page-24-1) [Ochrona](#page-26-1) nagrania / blokada pliku

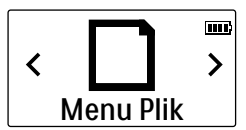

### Ó **Ustawienia nagrywania:**

[Ustawianie](#page-29-1) czułości mikrofonu Ustawianie jakości [nagrywania](#page-28-1) [Ustawianie](#page-30-1) funkcji Timer Włączanie i [wyłączanie](#page-31-1) funkcji aktywacji [głosowej](#page-31-1) Ustawianie podziału [automatycznego](#page-31-2)

Ô **Ustawienia wyświetlacza:** [Wybór](#page-32-1) jezyka Ustawianie kontrastu [wyświetlacza](#page-33-1) Włączanie i wyłączanie [podświetlenia](#page-33-2)

× **Ustawienia urządzenia:**

[Ustawianie](#page-34-1) daty i godziny Ustawianie wyłączenia [automatycznego](#page-35-1) [Formatowanie](#page-36-1) pamięci Włączanie i wyłączanie diody LED [nagrywania](#page-32-2) Włączanie i wyłączanie dźwięków [przycisków](#page-35-2) i [sygnału](#page-35-2) [Wyświetlanie](#page-36-2) informacji o urządzeniu Reset [urządzenia](#page-37-1)

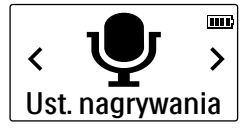

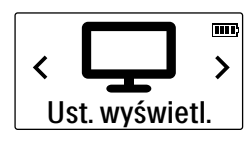

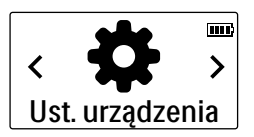

## <span id="page-13-0"></span>4 Pierwsze kroki

Za pomocą wskazówek dotyczących instalacji zawartych na kolejnych stronach można szybko i łatwo uruchomić urządzenie.

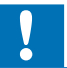

#### Przestroga

• Należy przestrzegać wskazówek dotyczących obchodzenia się z urządzeniem, w szczególności z bateriami i akumulatorami [\(patrz](#page-4-1) również rozdział 1.1.1 Baterie i [akumulatory,](#page-4-1) strona 5).

## <span id="page-13-1"></span>**4.1 Wkładanie baterii i akumulatorów**

Zakres dostawy urządzenia obejmuje dwie baterie typu AAA.

1 Przesuń pokrywę kieszeni na baterie w dół.

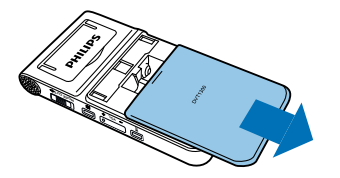

2 Włóż baterie lub akumulatory w sposób pokazany na ilustracji. Zwróć uwagę na prawidłowe ustawienie biegunów!

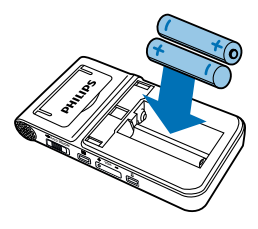

3 Prosimy zamknąć pokrywę wnęki na baterie.

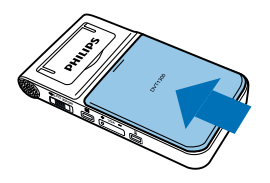

## <span id="page-14-0"></span>**4.2 Włączanie i wyłączanie urządzenia**

- Przesuń w dół na około dwie sekundy włącznik/wyłącznik z boku urządzenia.
	- ← Urządzenie włącza się i pojawia się ekran początkowy.

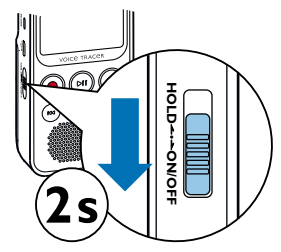

2 Aby wyłączyć urządzenie ponownie, przesuń w dół na około dwie sekundy włącznik/wyłącznik.

#### Wskazówka

• Urządzenie wyłącza się automatycznie, jeżeli w ustawionym czasie nie zostanie naciśnięty żaden przycisk (patrz [również](#page-35-1) rozdział 8.3.2 Ustawianie wyłączenia [automatycznego,](#page-35-1) strona 36).

## <span id="page-14-1"></span>**4.3 Przeprowadzanie pierwszej instalacji**

Podczas pierwszego uruchamiania w urządzeniu należy ustawić język wyświetlacza oraz godzinę i datę.

### **4.3.1 Wybór języka**

Prosimy postępować zgodnie z opisem w rozdziale [Wybór](#page-32-1) języka [\(patrz](#page-32-1) [również](#page-32-1) rozdział 8.2.1 Wybór języka, strona 33).

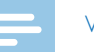

#### Wskazówka

• Możliwe, że określony język jest niedostępny. Wybierz inny język.

#### **4.3.2 Ustawianie daty i godziny**

Prosimy postępować zgodnie z opisem w rozdziale [Ustawianie](#page-34-1) daty i [godziny](#page-34-1) (patrz również rozdział 8.3.1 [Ustawianie](#page-34-1) daty i godziny, strona 35).

## <span id="page-15-0"></span>**4.4 Włączanie i wyłączanie blokady przycisków**

Blokada przycisków wyłącza wszystkie przyciski urządzenia. Funkcja Timer urządzenia działa w dalszym ciągu.

- 1 Przesuń włącznik/wyłącznik z boku urządzenia do góry do pozycji **HOLD**, aby włączyć blokadę przycisków.
	- ← Na krótko na ekranie pojawia się symbol blokady.

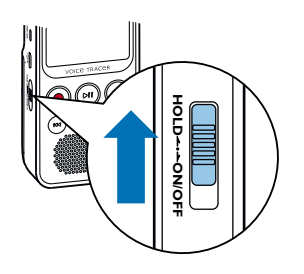

2 Przesuń włącznik/wyłącznik z boku urządzenia do położenia środkowego, aby wyłączyć blokadę przycisków.

## **4.5 Rozłożenie podpórki**

Używaj podpórki z tyłu urządzenie, jeżeli kładziesz urządzenie na stole – aby na przykład nagrać rozmowę.

1 Rozłóż podpórkę z tyłu urządzenia.

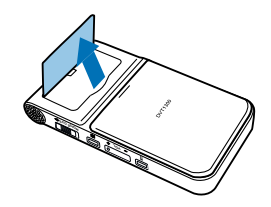

2 Prosimy postawić urządzenie na równej powierzchni, na przykład na stole.

## <span id="page-16-0"></span>**4.6 Korzystanie z akcesoriów**

W zależności od typu urządzenia zakres dostawy obejmuje różne akcesoria. Inne akcesoria są dostępne w punktach sprzedaży.

#### **4.6.1 Podłączanie słuchawek**

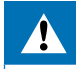

#### Ostrzeżenie

- • Ustawiać umiarkowaną głośność i nie słuchać zbyt długo przez słuchawki. W przeciwnym wypadku może dojść do uszkodzenia słuchu. Należy przestrzegać wskazówek dotyczących ochrony słuchu [\(patrz](#page-4-2) również rozdział [1.1.2 Ochrona](#page-4-2) narządu słuchu, strona 5).
- Zmniejsz głośność urządzenia przed podłączeniem słuchawek.
- 2 Prosimy podłączyć wtyczkę jack do gniazda słuchawek w górnej części urządzenia.

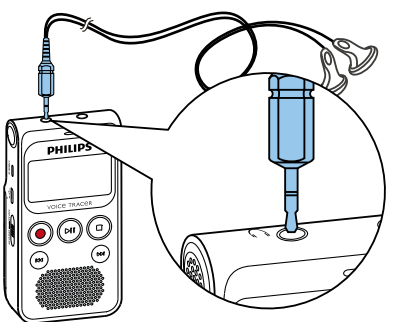

3 Zwiększaj głośność po podłączeniu do uzyskania przyjemnego poziomu dźwięku. Głośnik urządzenia jest wyłączony, jeżeli do urządzenia są podłączone słuchawki.

#### **4.6.2 Podłączanie zewnętrznego mikrofonu**

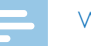

#### Wskazówka

- leżeli podłączysz zewnętrzny mikrofon do urządzenia, automatycznie przełącza się źródło nagrania i mikrofon urządzenia wyłącza się.
- 1 Zakończ bieżące nagrywanie.
- 2 Prosimy podłączyć wtyczkę jack do gniazda słuchawek w górnej części urządzenia.

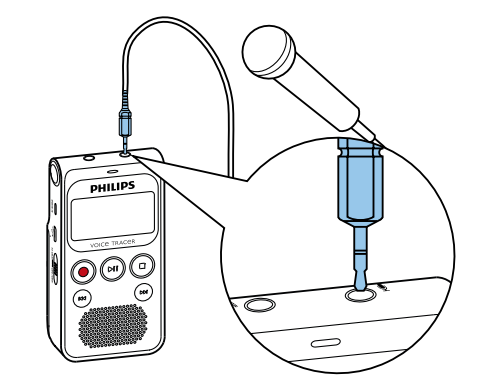

## <span id="page-17-0"></span>**4.7 Podłączanie do komputera**

Podłącz urządzenie do komputera – masz do dyspozycji wiele możliwości:

- • **USB-urządzenie pamięci masowej:** Za pomocą eksploratora plików można uzyskać dostęp do urządzenia bez potrzeby instalowania dodatkowego oprogramowania. Nośnik pamięci USB jest wyświetlany jako urządzenie pamięci masowej. Umożliwia to zapisywanie i zarządzanie nagraniami na komputerze oraz zwolnienie miejsca w pamięci urządzenia (patrz również rozdział 4.7.1 [Przenoszenie](#page-18-1) danych między urządzeniem a [komputerem,](#page-18-1) strona 19).
- Podłącz wtyczkę USB do gniazda USB w komputerze.
- 2 Podłącz wtyczkę Micro USB do gniazda USB z boku urządzenia. ← Urządzenie jest wyświetlane w eksplorerze plików jako urządzenie

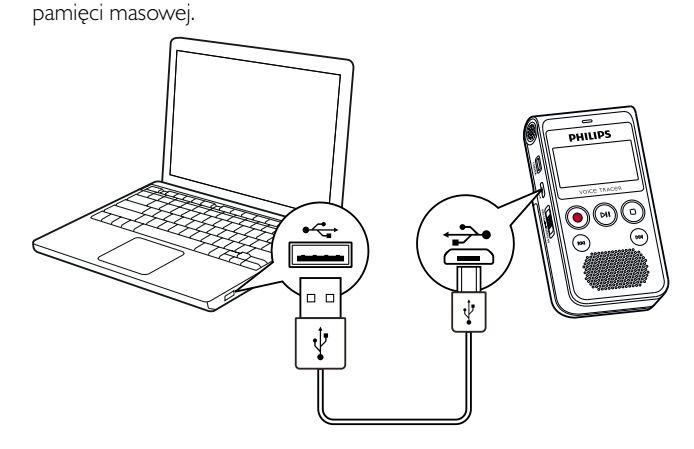

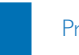

## Przestroga

- Nie należy nigdy rozłączać połączenia między komputerem i urządzeniem podczas przenoszenia danych (dioda LED statusu miga na żółto). Może to spowodować uszkodzenie lub utratę plików.
- Nie należy formatować urządzenia za pośrednictwem eksploratora plików komputera – może to spowodować nieprawidłowe działanie urządzenia. Aby usunąć wszystkie pliki, użyj funkcji Formatuj pamięć na urządzeniu (patrz również rozdział 9.1.2 [Formatowanie](#page-36-1) pamięci, [strona](#page-36-1) 37).

#### <span id="page-18-1"></span><span id="page-18-0"></span>**4.7.1 Przenoszenie danych między urządzeniem a komputerem**

Za pomocą eksploratora plików można uzyskać dostęp do urządzenia bez potrzeby instalowania dodatkowego oprogramowania. Nośnik pamięci USB jest wyświetlany jako urządzenie pamięci masowej.

- Podłącz urządzenie postępując zgodnie z opisem.
- 2 Otwórz eksploratora plików w komputerze.

← Urządzenie jest wyświetlane jako urządzenie pamięci masowej USB. Folder **Voice** w urządzeniu zawiera nagrania, natomiast do folderu **Music** można skopiować pliki muzyczne.

3 Skopiuj lub przenieś pliki z urządzenia na komputer albo usuń je z urządzenia, aby zarchiwizować nagrania i zwolnić miejsce w pamięci urządzenia.

#### Przestroga

- Nie należy nigdy rozłączać połączenia między komputerem i urządzeniem podczas przenoszenia danych (dioda LED statusu miga na żółto). Może to spowodować uszkodzenie lub utratę plików.
- Nie należy formatować urządzenia za pośrednictwem eksploratora plików komputera – może to spowodować nieprawidłowe działanie urządzenia. Aby usunąć wszystkie pliki, użyj funkcji **Formatuj pamięć** na urządzeniu (patrz również rozdział 9.1.2 [Formatowanie](#page-36-1) pamięci, [strona](#page-36-1) 37).

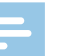

#### Wekazówka

- Urządzenie obsługuje pliki muzyczne w formatach WMA i MP3. Skopiuj ten plik do folderu **Music**, kiedy urządzenie jest podłączone do komputera. Pliki znajdują się w folderze **za** w urządzeniu.
- • Urządzenie nie obsługuje plików z zabezpieczeniem przed kopiowaniem (Digital Rights Management, DRM).
- • Urządzenie pokazuje maksymalnie do 99 plików muzycznych.

### **4.7.2 Odłączenie urządzenia od komputera**

- Usuń nośnik USB w eksploratorze plików.
- Dopiero potem rozłącz połączenie USB między komputerem a urządzeniem.

## <span id="page-19-0"></span>5 Nagrywanie

Urządzenie oferuje wiele funkcji, z których można korzystać podczas nagrywania. Niektóre pozwalają uzyskać lepszą jakość nagrania. Za pomocą funkcji Timer i aktywacji głosowej można automatycznie rozpocząć nagrywanie.

## **5.1 Wykonywanie nagrania**

Przed wykonaniem nagrania dokonaj odpowiednich ustawień jakości nagrania i czułości mikrofonu.

W przypadku nagrań wykonywanych w warunkach, w których występuje wiele dźwięków w tle, na przykład w tłumie lub podczas jazdy pociągiem i samochodem, można włączyć redukcję szumów, która redukuje dźwięki tła (patrz również rozdział 8.1.3 Włączanie i [wyłączanie](#page-29-2) redukcji szumów, strona 30).

#### Przestroga

• Podczas nagrywania nie wyjmuj baterii lub akumulatorów z urządzenia. Może to spowodować uszkodzenie lub utratę danych. Urządzenie może działać w nieprawidłowy sposób.

- Prosimy nacisnąć w trybie Stop (ekran początkowy) przycisk stopu ■, w celu wybrania żądanego folderu do nagrania.
	- $\rightarrow$  Zaprezentowane zostaną symbole:  $\blacksquare$ ,  $\blacksquare$ ,  $\blacksquare$ ,  $\blacksquare$
- 2 Skieruj mikrofon na źródło nagrania i naciśnij przycisk nagrywania •. ← Urządzenie nagrywa i dioda LED statusu świeci się na czerwono. Na wyświetlaczu jest widoczny czas trwania nagrania i pozostały czas nagrywania.
- Naciśnij podczas nagrywania przycisk nagrywania ·, aby przerwać nagrywanie.

← Nagrywanie zostaje przerwane i dioda LED statusu miga na czerwono.

- 4 Naciśnij przycisk nagrywania , aby kontynuować nagrywanie.
- 5 Naciśnij przycisk Stop ■, aby zakończyć nagrywanie.
	- ← Urządzenie wraca do trybu Stop.

#### Wekazówka

- <span id="page-20-0"></span>• **Uruchomienie nowego nagrywania:** Prosimy nacisnąć podczas nagrywania **>>1**. aby zakończyć bieżące nagranie i rozpocząć nowe nagranie.
- • Aby pliki dłuższego nagrania na przykład z kilkugodzinnego spotkania – nie miały zbyt dużego rozmiaru, można użyć funkcji automatycznego dzielenia (patrz również rozdział 8.1.6 [Ustawianie](#page-31-2) podziału [automatycznego,](#page-31-2) strona 32).
- W każdym folderze można zapisać maksymalnie 99 plików. Wielkość pamięci zleży od jakości nagrania (patrz [również](#page-28-1) rozdział 8.1.1 Ustawianie jakości [nagrywania,](#page-28-1) strona 29).

Jeżeli zostanie osiągnięta całkowita liczba nagrań lub zapełni się pamięć, pojawia się komunikat na wyświetlaczu i nie można już dokonywać nagrań. Usuń nagrania, których nie potrzebujesz, lub podłącz urządzenie do komputera i przenieś pliki na komputer.

## Porada

• Jeżeli chcesz wykonać dłuższe nagranie, przed jego rozpoczęciem wymień baterie lub naładuj akumulatory.

### **5.1.1 Rejestrowanie nagrań z zewnętrznego źródła**

Jeżeli podłączysz zewnętrzny mikrofon do urządzenia, automatycznie przełącza się źródło nagrania i mikrofon urządzenia wyłącza się.

## **5.2 Automatyczne rozpoczęcie nagrywania**

Dostępne są dwie funkcje automatycznego rozpoczęcia nagrywania: funkcja Timer i aktywacja głosowa.

### **5.2.1 Stosowanie funkcji Timer**

Za pomocą funkcji Timer można ustawić datę i godzinę rozpoczęcia nagrywania. Źródłem nagrania może być mikrofon urządzenia lub zewnętrzny mikrofon.

1 Określ ustawienia funkcji Timer w menu ustawień i włącz tę funkcję (patrz również rozdział 8.1.4 [Ustawianie](#page-30-1) funkcji Timer, strona 31). ← Urządzenie rozpoczyna nagrywanie w podanym czasie. Urządzenie może być w tym czasie wyłączone, a blokada przycisków może być włączona.

#### <span id="page-21-0"></span>**5.2.2 Korzystanie z funkcji aktywacji głosowej**

Funkcja aktywacji głosowej powoduje, że urządzenie rozpoczyna nagrywanie w momencie, gdy zaczniesz mówić. Gdy przestaniesz mówić, urządzenie wstrzymuje nagrywanie po trzech sekundach. Urządzenie wznawia go, gdy ponownie zaczniesz mówić.

Za pomocą poziomu aktywacji głosowej można określić głośność wymaganą do rozpoczęcia nagrywania przez urządzenie.

- 1 Określ ustawienia funkcji aktywacji głosowej w menu ustawień i włącz tę funkcję (patrz również rozdział 8.1.5 Włączanie i [wyłączanie](#page-31-1) funkcji aktywacji [głosowej,](#page-31-1) strona 32).
	- $\rightarrow$  leżeli funkcja jest włączona, na wyświetlaczu pojawia się symbol  $\blacksquare$ .
- 2 Naciśnij przycisk nagrywania .

← Urządzenie przechodzi do trybu czuwania Na wyświetlaczu jest widoczny symbol pauzy nagrania  $(\mathbf{0})$ . Urządzenie rozpoczyna nagrywanie w momencie, gdy zaczniesz mówić. Gdy przestaniesz mówić, urządzenie przerywa nagrywanie po trzech sekundach.

- 3 Naciśnij przycisk Stop ■, aby zakończyć nagrywanie.
	- ← Urządzenie wraca do trybu Stop.

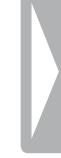

## <span id="page-22-0"></span>6 Odtwarzanie

## **6.1 Wybór nagrania**

- 1 W trybie Stop (ekran początkowy) prosimy nacisnąć przycisk stopu , aby wybrać folder.
	- $\rightarrow$  Zaprezentowane zostaną symbole: **M, B, C, D** oraz **D**. (**N**, **B, M**, und **D** to foldery do nagrań, folder **D** zawiera pliki muzyczne).
- 2 Naciśnij w trybie Stop **>>1** 
	- ← Wskaźnik pozycji przechodzi na początek następnego nagrania.
- 3 Naciśnij w trybie Stop I44.
	- ← Wskaźnik pozycji przechodzi na początek poprzedniego nagrania.

#### Wskazówka

- Urządzenie obsługuje pliki muzyczne w formatach WMA i MP3. Skopiuj ten plik do folderu **Music**, kiedy urządzenie jest podłączone do komputera. Pliki znajdują się w folderze **Da** w urządzeniu.
- • Urządzenie nie obsługuje plików z zabezpieczeniem przed kopiowaniem (Digital Rights Management, DRM).
- • Urządzenie pokazuje maksymalnie do 99 plików muzycznych.

## **6.2 Odtwarzanie nagrania muzyki**

- Wybierz nagranie postępując zgodnie z opisem.
- Naciśnij przycisk odtwarzania/pauzy ▶ II, aby rozpocząć odtwarzanie wybranego nagrania.
	- ← Dioda LED statusu świeci się na zielono. Na wyświetlaczu podczas odtwarzania jest widoczna informacja o czasie i całkowity czas nagrywania.
- 3 Naciśnij **+/–**, aby ustawić głośność.
- 4 Prosimy nacisnąć przycisk odtwarzania/pauzy > II, aby przerwać odtwarzanie.
	- ← Odtwarzanie zatrzymuje się i zielona dioda LED statusu miga na zielono.
- 5 Prosimy nacisnąć przycisk odtwarzania/pauzy ▶ II, aby kontynuować odtwarzanie.
- 6 Naciśnij przycisk Stop ■, aby zatrzymać odtwarzanie.

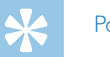

#### Porada

• Podczas odtwarzania muzyki można wyświetlić ustawienia trybu powtarzania.

## <span id="page-23-0"></span>**6.3 Korzystanie z szybkiego przewijania**

Za pomocą szybkiego przewijania można z dużą prędkością odtwarzać nagranie. W ten sposób znajdziesz określoną część nagrania.

1 Podczas odtwarzania naciśnij i przytrzymaj jeden z dwóch przycisków nawigacyjnych  $\blacktriangleright$  lub  $\blacktriangleright$  l.

← Wybrane nagranie jest przeszukiwane do przodu lub wstecz z dużą prędkością.

- 2 Zwolnij przycisk.
	- ← Odtwarzanie rozpoczyna się z normalną prędkością w aktualnej pozycji.

## **6.4 Zmiana szybkości odtwarzania**

- Naciśnij podczas odtwarzania przycisk odtwarzania/pauzy > II na około jedną sekundę.
- 2 Wybierz za pomocą **+/–** żądaną prędkość odtwarzania (od -8 do +8). ← Prezentacja prędkości odtwarzania zamyka się samoczynnie po kilku sekundach lub można zamknąć ją naciśnięciem przycisku nagrywania ● lub przycisku stopu ■.

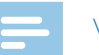

#### Wskazówka

• Wybrana prędkość odtwarzania zostaje zapisana, również i wtedy, gdy będziesz odtwarzać inne pliki lub wyłączysz urządzenie.

## <span id="page-24-1"></span><span id="page-24-0"></span>**6.5 Powtarzanie odtwarzania / pętla nieskończona**

Możesz wybrać automatyczne powtarzanie odtwarzania pojedynczego nagrania, całego folderu lub sekwencji określonego nagrania (= pętla nieskończona).

#### **6.5.1 Powtarzanie odtwarzania**

- 1 Naciśnij w trybie Stop (ekran początkowy) przycisk menu $\equiv$ .
- Naciśnij **144/>>1**, by wybrać plik menu **D**.
- 3 Potwierdź przyciskiem nagrywania •.
- 4 Wybierz **144/PPI Powtórz.**
- 5 Potwierdź przyciskiem nagrywania ●.
- 6 Wybierz przyciskiem **H4/DDI**, czy ma zostać automatycznie odtworzone pojedyncze nagranie/plik lub folder.
- Potwierdź przyciskiem nagrywania .
- 8 Naciśnij dwa razy przycisk stopu w celu powrotnego przejścia do obrazu startowego na ekranie.
	- ← Na wyświetlaczu przedstawiony zostanie symbol wybranego trybu powtarzania:
	- **a** Powtórzenie odtwarzania pliku
	- **国** Powtórzenie odtwarzania folderu
	- $\geq -$  Przypadkowy tryb powtarzania
- 9 Naciśnii przycisk odtwarzania/pauzy  $\blacktriangleright$  II.
	- ← Rozpocznie się odtwarzanie nagrania lub folderu.

#### **6.5.2 Powtarzanie sekwencji / pętla nieskończona**

- 1 Naciśnij przycisk menu $\equiv$ , by określić punkt początkowy sekwencji.
	- ← Na wyświetlaczu jest widoczny symbol **Ñ.**
- $2$  Naciśnij przycisk menu $\equiv$ , by określić punkt początkowy sekwencji. ← Odtworzenie sekwencji startuje.
- 3 Naciśnij przycisk menu ≡, by zakończyć powtarzanie sekwencji i kontynuować normalne odtwarzanie.

## <span id="page-25-0"></span>**6.6 Indeksy**

Do nagrywania wstaw indeksy, aby zaznaczyć ważne miejsca.

#### **6.6.1 Wstawianie indeksów**

1 Naciśnij w trybie odtwarzania przycisk **INDEX**, aby wstawić indeks. ← Na wyświetlaczu pojawi się na krótki czas INDEX oraz numer indeksu. W jednym nagraniu można wstawić maksymalnie 10 indeksy. Jeśli wstawiono 10 indeksów, wtedy na wyświetlaczu pojawi się indeksie pełny.

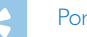

#### Porada

• Możesz wstawić indeks również wtedy, gdy odtwarzanie jest zatrzymane.

#### **6.6.2 Przejście do indeksu**

Naciśnij w trybie odtwarzania przycisk **INDEX** na około jedną sekundę.

#### 2 Naciśnij **144/DDI**, do indeksie .

- 3 Potwierdź przyciskiem nagrywania •. ← Zaprezentowana zostaje lista ze wszystkimi indeksami.
- 4 Naciśnij **144/>>1**, aby wybrać żądany indeks.
- 5 Potwierdź przyciskiem nagrywania ●.

#### **6.6.3 Usuwanie indeksu**

1 Naciśnij w trybie odtwarzania przycisk **INDEX** na około jedną sekundę.

#### Naciśnij **144/PPI**, Usuń indeksie.

- 3 Potwierdź przyciskiem nagrywania .
	- ← Zaprezentowana zostaje lista ze wszystkimi indeksami.
- 4 Naciśnij **144/DDI**, aby wybrać żądany indeks.
- 5 Potwierdź przyciskiem nagrywania ●.

## <span id="page-26-1"></span><span id="page-26-0"></span>**6.7 Ochrona nagrania / blokada pliku**

Możesz zabezpieczyć nagranie przed przypadkowym skasowaniem.

- 1 Wybierz nagranie postępując zgodnie z opisem.
- $2$  Naciśnij przycisk menu $\equiv$ .
- 3 Naciśnij **144/DDI**, by wybrać plik menu **D**.
- 4 Potwierdź przyciskiem nagrywania •.
- 5 Wybierz **144/>>I zamknij plik.**
- 6 Potwierdź przyciskiem nagrywania •.
- 7 Wybierz **144/>>I** zablokować.
- 8 Potwierdź przyciskiem nagrywania •.

## **6.8 Anulowanie ochrony / odblokowanie pliku**

- 1 Wybierz nagranie postępując zgodnie z opisem.
- $\int$  Naciśnij przycisk menu $\equiv$ .
- 3 Naciśnij **144/DDI**, by wybrać plik menu **D**.
- 4 Potwierdź przyciskiem nagrywania .
- 5 Wybierz **144/DDI zamknij plik.**
- 6 Potwierdź przyciskiem nagrywania •.
- Wybierz **144/>>I** odblokować.
- 8 Potwierdź przyciskiem nagrywania •.

## <span id="page-27-0"></span>**Usuwanie**

Możesz skasować pojedyncze nagrania w urządzeniu lub wszystkie nagrania w folderze.

## **7.1 Usuwanie nagrań z urządzenia**

Można skasować poszczególne nagrania w urządzeniu. Podłącz urządzenie do komputera, jeżeli chcesz usunąć kilka plików.

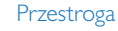

- Usuwaj tylko te nagrania, których już nie potrzebujesz. Usuniętych nagrań nie można przywrócić.
- W trybie Stop (ekran początkowy) wybierz za pomocą przycisku stop ■ folder, z którego chcesz usunąć nagranie.
- Naciśnij **144/DDI**, aby wybrać nagranie, które chcesz usunąć.
- 3 Naciśnij przycisk usuwania  $\overline{\mathbf{w}}$  przez około sekundę.
- 4 Wybierz **144/DDI** usunąć plik.
- 5 Potwierdź przyciskiem nagrywania g.
- Wybierz **144/PPI OK.**
- Potwierdź kasowanie przyciskiem nagrywania .
	- ↓ Nagranie jest usuwane. Kolejne numery są ponownie przypisywane do nagrań.

### **7.2 Kasowanie wszystkich nagrań w folderze**

Możesz skasować wszystkie nagrania w wybranym folderze. Podłącz urządzenie do komputera, jeżeli chcesz zmienić nazwę całego folderu.

- 1 W trybie Stop (ekran początkowy) wybierz za pomocą przycisku stop ■ folder, z którego chcesz usunąć wszystkie nagrania.
- Naciśnij przycisk usuwania  $\bar{w}$  przez około sekundę.
- 3 Wybierz **144/DDI Usuń wszystko.**
- 4 Potwierdź przyciskiem nagrywania .
- 5 Wybierz **144/DDI 0K.**
- Potwierdź kasowanie przyciskiem nagrywania  $\bullet$ .
	- ← Nastąpi skasowanie wszystkich nagrań w folderze. Kolejne numery będą ponownie przypisywane do nagrań.

## <span id="page-28-0"></span>8 Ustawienia

Menu ustawień można wyświetlić w trybie Stop (ekran początkowy), naciskając przycisk menu $\equiv$ .

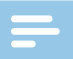

#### Wskazówka

• Na końcu operacji naciśnij przycisk Stop , aby wrócić do trybu Stop. W czasie trwania operacji naciśnij przycisk Stop , aby przerwać operację bez zapisywania i wrócić do trybu Stop.

## **8.1 Ustawienia nagrywania**

#### <span id="page-28-1"></span>**8.1.1 Ustawianie jakości nagrywania**

Za pomocą ustawień jakości nagrywania określa się format pliku i jakość nagrania, tzn. przepływność (bitrate). Im wyższa jakość nagrania, tym większy rozmiar pliku i tym mniej nagrań można zapisać w pamięci.

- 1 Naciśnij w trybie Stop (ekran początkowy) przycisk menu $\equiv$ .
- Naciśnij **H4/DDI**, aby wybrać menu ustawień nagrywania **Q**.
- 3 Potwierdź przyciskiem nagrywania ●.
- 4 Wybierz **144/DDI Ust. jakości.**
- 5 Potwierdź przyciskiem nagrywania ●.
- 6 Naciśnij **144/DDI**, aby wybrać jakość nagrania.
	- ← Na wyświetlaczu zaprezentowany jest symbol wybranego ustawienia jakości:
	- **EM** Najwyższa jakość, bez kompresji, format: WAV, 1.536 kbit/s
	- $\blacksquare$  Wysoka jakość, format: MP3, 192kbit/s
	- $\mathbf{S}^{\mathbf{p}}$  Ponadprzecietny czas nagrywania, format: MP3, 64kbit/s
	- $\blacksquare$  Najdłuższy czas nagrywania, format: MP3, 8kbit/s
- 7 Potwierdź przyciskiem nagrywania .
- 8 Naciśnij przycisk Stop ■, aby wyjść z menu.

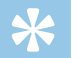

#### Porada

#### <span id="page-29-1"></span><span id="page-29-0"></span>**8.1.2 Ustawianie czułości mikrofonu**

Ustawiając czułość mikrofonu należy określić warunki otoczenia podczas nagrywania. W zależności od odległości od osoby mówiącej dopasuj czułość mikrofonu, aby maksymalnie wyeliminować dźwięki tła.

- 1 Naciśnij w trybie Stop (ekran początkowy) przycisk menu $\equiv$ .
- Naciśnij **144/DDI**, aby wybrać menu ustawień nagrywania **Q**.
- 3 Potwierdź przyciskiem nagrywania •.
- 4 Wybierz **144/DDI Czułość mikr..**
- 5 Potwierdź przyciskiem nagrywania ●.
- 6 Naciśnij **144/>>1**, aby wybrać jakość nagrania.
	- ← Na wyświetlaczu zostanie zaprezentowany symbol z wybraną czułością mikrofonu:
	- $\mathbb{Q}$  wysoka czułość, źródło w znacznym oddaleniu
	- $\mathbf{Q}$  niska czułość, źródło bardzo blisko
- Potwierdź przyciskiem nagrywania .
- Naciśnij przycisk Stop ■, aby wyjść z menu.

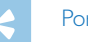

#### Porada

• Naciśnij przycisk Stop , aby przerwać operację bez zapisywania i wrócić do trybu Stop.

#### <span id="page-29-2"></span>**8.1.3 Włączanie i wyłączanie redukcji szumów**

W przypadku nagrań wykonywanych w warunkach, w których występuje wiele dźwięków w tle, na przykład w tłumie lub podczas jazdy pociągiem i samochodem, można włączyć redukcję szumów, która redukuje dźwięki tła.

1 W trybie Stop pociągnij przełącznik z boku urządzenia w górę do położenia **NOISE CUT**

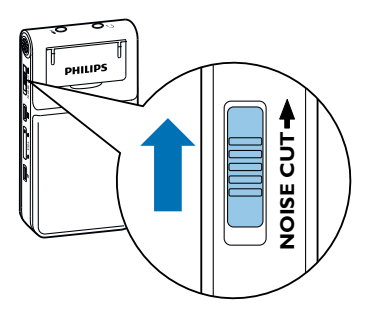

- Rozpocznij nagrywanie przyciskiem nagrywania  $\bullet$ .
	- $e$ żeli funkcja jest włączona, na wyświetlaczu pojawia się symbol  $\blacksquare$ .

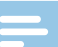

#### Wskazówka

• Redukcja szumów jest możliwa tylko w przypadku jakości nagrania PCM  $\blacksquare$ . Po włączeniu redukcji szumów urządzenie automatycznie przełącza na jakość nagrania PCM  $^{100}$ .

#### <span id="page-30-1"></span><span id="page-30-0"></span>**8.1.4 Ustawianie funkcji Timer**

Za pomocą funkcji Timer można ustawić datę i godzinę rozpoczęcia nagrywania. Źródłem nagrania może być mikrofon urządzenia lub zewnętrzny mikrofon.

- 1 Naciśnij w trybie Stop (ekran początkowy) przycisk menu $\equiv$ .
- Naciśnij **144/DDI**, aby wybrać menu ustawień nagrywania **Q**.
- 3 Potwierdź przyciskiem nagrywania •.
- 4 Wybierz **144/PPI Timer.**
- 5 Potwierdź przyciskiem nagrywania g.
- 6 Naciśnij **144/DDI Ustaw początek** aby ustawić czas początku..
- Potwierdź przyciskiem nagrywania •.
- 8 Wybierz **144/>>I Ustaw datę.**
- 9 Potwierdź przyciskiem nagrywania .
- 10 Ustaw datę, postępując zgodnie z opisem (patrz [również](#page-34-1) rozdział 8.3.1 [Ustawianie](#page-34-1) daty i godziny, strona 35).
- 11 Potwierdź przyciskiem nagrywania .

## 12 Wybierz **144/DDI Ustaw godzinę.**

- 13 Potwierdź przyciskiem nagrywania .
- 14 Ustaw godzinę, postępując zgodnie z opisem (patrz [również](#page-34-1) rozdział 8.3.1 [Ustawianie](#page-34-1) daty i godziny, strona 35).
- 15 Potwierdź przyciskiem nagrywania •.
- 16 Naciśnij przycisk Stop ■.
- 17 Naciśnij **144/>>I czas trwania**, aby ustawić długość trwania nagrywania.
- 18 Potwierdź przyciskiem nagrywania .
- 19 Naciśnij **144/>>1**, aby ustawić długość trwania nagrywania. Wybierz bez ograniczeń w przypadku nagrań bez limitu czasowego.
- 20 Potwierdź przyciskiem nagrywania •.
- 21 Naciśnij przycisk Stop ■.
	- ← Urządzenie rozpoczyna nagrywanie w podanym czasie.

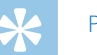

#### Porada

- 
- Naciśnij przycisk Stop **I**, aby przerwać operację bez zapisywania i wrócić do trybu Stop.

#### <span id="page-31-1"></span><span id="page-31-0"></span>**8.1.5 Włączanie i wyłączanie funkcji aktywacji głosowej**

Funkcja aktywacji głosowej powoduje, że urządzenie rozpoczyna nagrywanie w momencie, gdy zaczniesz mówić. Gdy przestaniesz mówić, urządzenie wstrzymuje nagrywanie po trzech sekundach. Urządzenie wznawia go, gdy ponownie zaczniesz mówić.

- 1 Naciśnij w trybie Stop (ekran początkowy) przycisk menu $\equiv$ .
- Naciśnij **144/DDI**, aby wybrać menu ustawień nagrywania **W**.
- 3 Potwierdź przyciskiem nagrywania ●.
- 4 Wybierz **144/DDI Aktywacja głosu.**
- 5 Potwierdź przyciskiem nagrywania ●.
- **6** Wybierz **144/PPI Wł..**
- 7 Potwierdź przyciskiem nagrywania .  $\rightarrow$  leżeli funkcja jest włączona, na wyświetlaczu pojawia się symbol  $\blacksquare$ .
- 8 Naciśnij **144/DDI Wył.,** aby wyłączyć aktywację głosową.

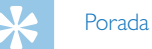

• Naciśnij przycisk Stop , aby przerwać operację bez zapisywania i wrócić do trybu Stop.

#### <span id="page-31-2"></span>**8.1.6 Ustawianie podziału automatycznego**

Aby pliki dłuższego nagrania – na przykład z kilkugodzinnego spotkania – nie miały zbyt dużego rozmiaru, można użyć funkcji automatycznego dzielenia. Po osiągnięciu ustawionego czasu urządzenie kończy bieżące nagranie i automatycznie rozpoczyna nowe nagranie.

- Naciśnij w trybie Stop (ekran początkowy) przycisk menu $\equiv$ .
- Naciśnij **144/DDI**, aby wybrać menu ustawień nagrywania **W**.
- Potwierdź przyciskiem nagrywania •.
- 4 Wybierz **144/PPI Podział autom..**
- Potwierdź przyciskiem nagrywania •.
- 6 Naciśnij **144/DDI**, aby wybrać automatyczne dzielenie dłuższych nagrań po 30 lub 60 minutach lub wyłączyć tę funkcję.
- Potwierdź przyciskiem nagrywania <sup>o.</sup>
- 8 Naciśnij przycisk Stop ■, aby wyjść z menu.

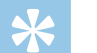

#### Porada

#### <span id="page-32-2"></span><span id="page-32-0"></span>**8.1.7 Włączanie i wyłączanie diody LED nagrywania**

Ta funkcja wyłącza diodę LED statusu.

- 1 Naciśnii w trybie Stop (ekran początkowy) przycisk menu $\equiv$ .
- 2 Naciśnij **H4/DDI**, aby wybrać menu ustawień urządzenia **XI**.
- 3 Potwierdź przyciskiem nagrywania ●.
- 4 Wybierz **144/>>I** Dioda nagr...
- 5 Potwierdź przyciskiem nagrywania ●.
- 6 Naciśnij **144/DDI**, aby włączyć lub wyłączyć diode LED statusu.
- 7 Potwierdź przyciskiem nagrywania .
- 8 Naciśnij przycisk Stop ■, aby wyjść z menu.

## Porada

• Naciśnij przycisk Stop , aby przerwać operację bez zapisywania i wrócić do trybu Stop.

### **8.2 Ustawienia wyświetlacza**

#### **8.2.1 Wybór języka**

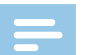

#### <span id="page-32-1"></span>Wskazówka

- Możliwe, że określony język jest niedostępny. Wybierz inny język.
- Naciśnij w trybie Stop (ekran początkowy) przycisk menu $\equiv$ .
- Naciśnij **I<4/D→I**, aby wybrać menu ustawień wyświetlacza **■**.
- 3 Potwierdź przyciskiem nagrywania •.
- 4 Wybierz **144/DDI lezyk.**
- 5 Potwierdź przyciskiem nagrywania ●.
- 6 Naciśnij **144/>>I**, aby wybrać język.
- 7 Potwierdź przyciskiem nagrywania •.
- 8 Naciśnij przycisk Stop ■, aby wyjść z menu.

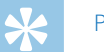

### Porada

#### <span id="page-33-1"></span><span id="page-33-0"></span>**8.2.2 Ustawianie kontrastu wyświetlacza**

- 1 Naciśnij w trybie Stop (ekran początkowy) przycisk menu $\equiv$ .
- 2 Naciśnii **H4/▶▶I**, aby wybrać menu ustawień wyświetlacza **□.**
- 3 Potwierdź przyciskiem nagrywania •.
- 4 Wybierz **144/BBI Kontrast.**
- 5 Potwierdź przyciskiem nagrywania ●.
- 6 Naciśnij **144/>>1**, aby wybrać kontrast wyświetlacza.
- Potwierdź przyciskiem nagrywania .
- 8 Naciśnij przycisk Stop ■, aby wyjść z menu.

## Porada

• Naciśnij przycisk Stop , aby przerwać operację bez zapisywania i wrócić do trybu Stop.

#### <span id="page-33-2"></span>**8.2.3 Włączanie i wyłączanie podświetlenia**

- 1 Naciśnij w trybie Stop (ekran początkowy) przycisk menu $\equiv$ .
- 2 Naciśnii **H4/▶▶I**, aby wybrać menu ustawień wyświetlacza **■**.
- 3 Potwierdź przyciskiem nagrywania •.
- 4 Wybierz **H4/>>I Podświetlenie.**
- 5 Potwierdź przyciskiem nagrywania ●.
- 6 Naciśnij **144/DDI**, aby wybrać z następujących ustawień: 8 seconds, 20 seconds, Wł..
- Potwierdź przyciskiem nagrywania •.
- 8 Naciśnij przycisk Stop ■, aby wyjść z menu.

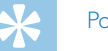

### Porada

## <span id="page-34-0"></span>**8.3 Ustawienia urządzenia**

#### <span id="page-34-1"></span>**8.3.1 Ustawianie daty i godziny**

W każdym pliku nagrania jest zapisana informacja o dacie i godzinie nagrania.

- 1 Naciśnij w trybie Stop (ekran początkowy) przycisk menu $\equiv$ .
- Naciśnij **144/DDI**, aby wybrać menu ustawień urządzenia **82**.
- 3 Potwierdź przyciskiem nagrywania ●.
- 4 Wybierz **144/DDI Data/godzina.**
- 5 Potwierdź przyciskiem nagrywania ●.
- 6 Wybierz **144/DDI** ust. form. czasu.
- Potwierdź przyciskiem nagrywania •.
- 8 Naciśnij **144/>>1**, aby wybrać 12- lub 24-godzinny format wyświetlania godziny.
- 9 Potwierdź przyciskiem nagrywania .

### 10 Wybierz **144/>>I Ustaw date.**

- 11 Naciśnij **+/ –**, aby wybrać rok.
- 17 Naciśnij **>>I.**
- 13 Naciśnij **+/–**, aby wybrać miesiąc.
- 14 Naciśnii **>>I**.
- 15 Naciśnij **+/–**, aby wybrać dzień.
- 16 Potwierdź przyciskiem nagrywania •.
- 17 Wybierz **144/>>I Ustaw godzinę.**
- 18 Potwierdź przyciskiem nagrywania •.
- 19 Naciśnij **+/ –**, aby wybrać godzinę.
- 20 Naciśnij **>>I.**
- 21 Naciśnij **+/ –**, aby wybrać minuty.
- 22 Potwierdź przyciskiem nagrywania •.
- 23 Naciśnij przycisk Stop ■, aby wyjść z menu.

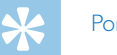

#### Porada

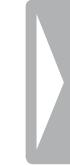

#### <span id="page-35-1"></span><span id="page-35-0"></span>**8.3.2 Ustawianie wyłączenia automatycznego**

Urządzenie wyłącza się automatycznie, jeżeli w ustawionym czasie nie zostanie naciśnięty żaden przycisk. W ten sposób oszczędzasz energię elektryczną.

- 1 Naciśnij w trybie Stop (ekran początkowy) przycisk menu $\equiv$ .
- Naciśnij **144/DDI**, aby wybrać menu ustawień urządzenia **8.**
- 3 Potwierdź przyciskiem nagrywania •.
- 4 Wybierz **144/>>I Autom. wył..**
- 5 Potwierdź przyciskiem nagrywania ●.
- 6 Naciśnij **H4/DDI**, aby wybrać automatyczne wyłączenie urządzenia po 5, 15, 30 lub 60 minutach bez konieczności naciskania przycisku.
- Potwierdź przyciskiem nagrywania <sup>o.</sup>
- 8 Naciśnij przycisk Stop ■, aby wyjść z menu.

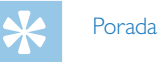

• Naciśnij przycisk Stop , aby przerwać operację bez zapisywania i wrócić do trybu Stop.

#### <span id="page-35-2"></span>**8.3.3 Włączanie i wyłączanie dźwięków przycisków i sygnału**

- 1 Naciśnij w trybie Stop (ekran początkowy) przycisk menu $\equiv$ .
- Naciśnii **144/DDI**, aby wybrać menu ustawień urządzenia **82**.
- 3 Potwierdź przyciskiem nagrywania •.
- 4 Wybierz **144/DDI Dźwięki urządz..**
- 5 Potwierdź przyciskiem nagrywania ●.
- 6 Naciśnij **144/DDI** aby włączyć lub wyłączyć dźwięki przycisków i sygnału.
- Potwierdź przyciskiem nagrywania •.
- 8 Naciśnij przycisk Stop ■, aby wyjść z menu.

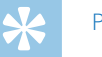

#### Porada

## <span id="page-36-0"></span>9 Serwis

Nie należy wykonywać prac konserwacyjnych, które nie są opisane w niniejszym podręczniku użytkownika. Nie należy rozkładać urządzenia na części w celu wykonania naprawy. Naprawy mogą być wykonywane wyłącznie w certyfikowanych punktach serwisowych.

## **9.1 Funkcje serwisowe urządzenia**

#### <span id="page-36-2"></span>**9.1.1 Wyświetlanie informacji o urządzeniu**

- 1 Naciśnij w trybie Stop (ekran początkowy) przycisk menu $\equiv$ .
- 2 Naciśnij **144/DDI**, aby wybrać menu ustawień urządzenia **XI**.
- 3 Potwierdź przyciskiem nagrywania .
- 4 Wybierz **144/>>I** Informacje.
- 5 Potwierdź przyciskiem nagrywania ●.
- 6 Naciśnij **144/DDI**, aby wybrać żądaną informację.
- Potwierdź przyciskiem nagrywania •.

← Na wyświetlaczu są widoczne ogólne informacje o urządzeniu: pojemność i pozostała i będąca do dyspozycji pamięć urządzenia, wersja oprogramowania firmware urządzenia.

8 Naciśnij przycisk Stop , aby wrócić do trybu Stop.

#### **9.1.2 Formatowanie pamięci**

## <span id="page-36-1"></span>Przestroga

• Formatowanie pamięci powoduje skasowanie wszystkich zapisanych nagrań i danych!

Za pomocą tej funkcji można usunąć wszystkie dane i sformatować wybrany nośnik pamięci.

- 1 Naciśnij w trybie Stop (ekran początkowy) przycisk menu $\equiv$ .
- Naciśnij **144/DDI**, aby wybrać menu ustawień urządzenia **82**.
- Potwierdź przyciskiem nagrywania <sup>o.</sup>
- 4 Wybierz **144/>>I Formatuj pamięć.**
- Potwierdź przyciskiem nagrywania <sup>o.</sup>
- 6 Wybierz **144/PPI OK.**
- Potwierdź przyciskiem nagrywania <sup>o.</sup>

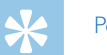

## Porada

#### <span id="page-37-1"></span><span id="page-37-0"></span>**9.1.3 Reset urządzenia**

Za pomocą tej funkcji można przywrócić ustawienia fabryczne dla wszystkich ustawień. Operacja ta nie powoduje skasowania nagrań i plików.

- 1 Naciśnij w trybie Stop (ekran początkowy) przycisk menu $\equiv$ .
- Naciśnij **144/DDI**, aby wybrać menu ustawień urządzenia **8.**
- 3 Potwierdź przyciskiem nagrywania •.
- 4 Naciśnij **144/PPI Przy. domyślne .**
- 5 Potwierdź przyciskiem nagrywania .
- 6 Naciśnij **+/ –** OK.
- Potwierdź przyciskiem nagrywania .

← Ustawienia fabryczne zostaną przywrócone dla wszystkich ustawień urządzenia. Konieczne będzie ponowne ustawienie języka wyświetlacza, daty i godziny (patrz [również](#page-14-1) rozdział 4.3 [Przeprowadzanie](#page-14-1) pierwszej instalacji, strona 15).

## **9.2 Wymiana baterii i akumulatorów**

## Przestroga

• Podczas nagrywania nie wyjmuj baterii lub akumulatorów z urządzenia. Może to spowodować uszkodzenie lub utratę danych. Urządzenie może działać w nieprawidłowy sposób.

Gdy baterie będą już prawie rozładowane i miga wskaźnik naładowania, należy bezzwłocznie wymienić baterie. Postępuj zgodnie z opisem w rozdziale 4.1 [Wkładanie](#page-13-1) baterii i [akumulatorów.](#page-13-1)

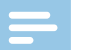

Wskazówka

- • Jeżeli wymiana baterii potrwa dłużej niż dwie minuty, może być konieczne ponowne ustawienie godziny i daty.
- • Nie należy ponownie ładować baterii.
- Baterie i akumulatory zawierają groźne dla środowiska substancje. Zużyte baterie i akumulatory należy oddawać w wyznaczonych punktach zbiórki.

## **9.3 Usuwanie usterek**

<span id="page-38-0"></span>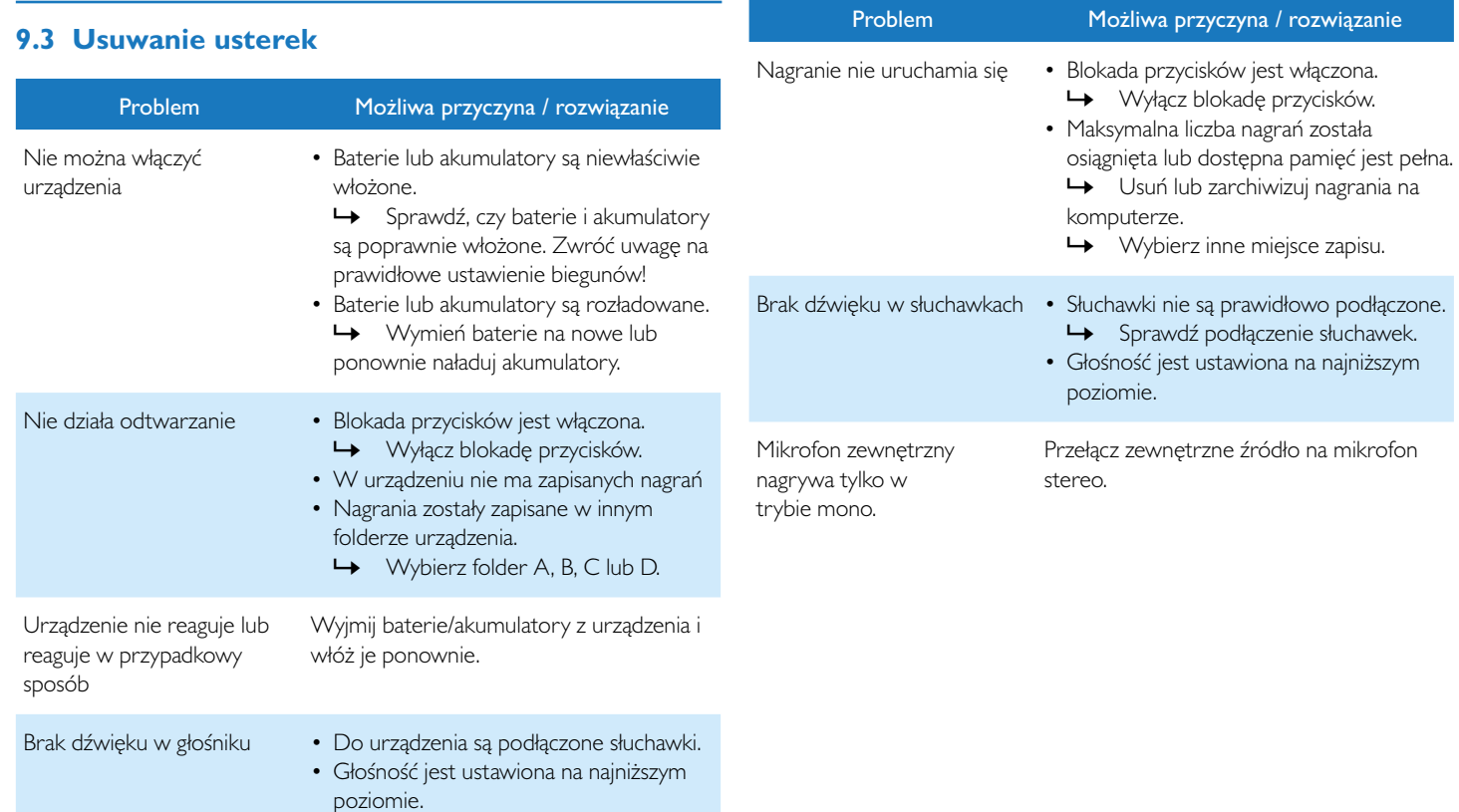

<span id="page-39-0"></span>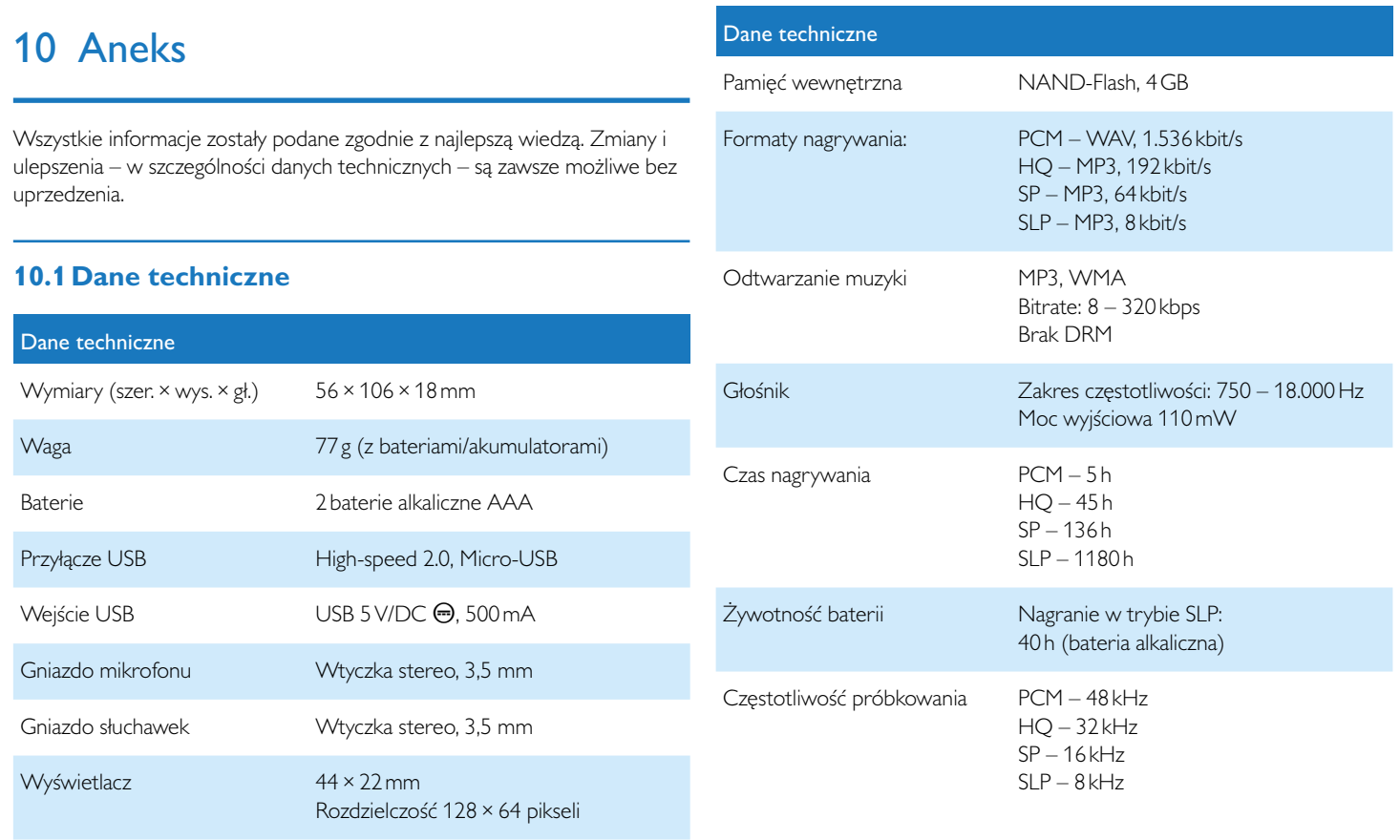

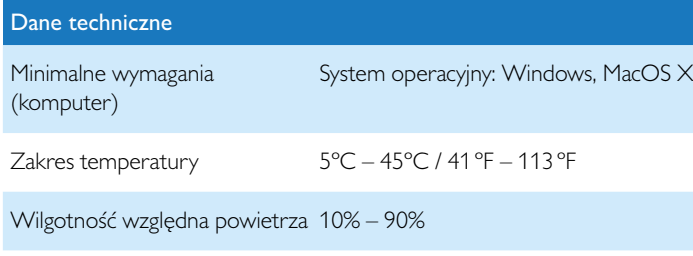

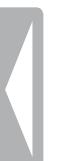

˜ Zgodność z dyrektywami europejskimi istotnymi dla urządzenia jest potwierdzona znakiem CE.

#### **Deklaracja zgodności**

Firma Speech Processing Solutions GmbH niniejszym deklaruje, że urządzenie spełnia wszystkie niezbędne wymagania i inne postanowienia dyrektyw 2006/95/WE, 2004/108/WE und 2009/125/WE. Pełną deklarację zgodności można znaleźć na naszej stronie: [www.philips.com/dictation.](http://www.philips.com/dictation)

To urządzenie zostało zaprojektowane i wykonane z materiałów oraz komponentów wysokiej jakości, które nadają się do ponownego wykorzystania. Należy przestrzegać aktualnie obowiązujących przepisów i nie należy wyrzucać tych produktów wraz z innymi odpadami pochodzącymi z gospodarstwa domowego. Prawidłowa utylizacja baterii pomaga zapobiegać zanieczyszczeniu środowiska naturalnego oraz utracie zdrowia.

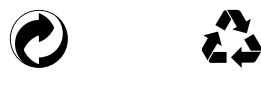

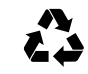

**Opakowanie:** Należy zapoznać się z lokalnymi przepisami dotyczącymi recyklingu opakowań.

**Baterie:** Zużyte baterie należy oddawać w wyznaczonych punktach zbiórki.

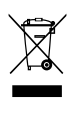

**Produkt:** Niniejszy symbol na Państwa produkcie oznacza, że spełnia on wymagania Dyrektywy Europejskiej 2012/19/UE. W przypadku tego produktu mowa jest o urządzeniu elektrycznym/ elektronicznym dla którego obowiązują specjalne przepisy związane z usuwaniem i utylizacją. W związku z realizacją europejskich przepisów dotyczących recyklingu, utylizacji odpadów elektrycznych i elektronicznych według dyrektywy w sprawie zużytego sprzętu elektrycznego i

elektronicznego (WEEE) oraz zasad ochrony środowiska i zdrowia jest wymagane stosowanie selektywnej zbiórki zużytych urządzeń, przy czym można wykonać to w sposób opisany w poniższych dwóch punktach:

- • Zużyte urządzenie zostaje zwrócone do punktu sprzedaży w momencie zakupu nowego urządzenia.
- • Zużyte urządzenia można również oddać do w wyznaczonych punktów zbiórki.

Ani firma Speech Processing Solutions GmbH, ani powiązane spółki ponoszą odpowiedzialność wobec nabywcy tego produktu lub osób trzecich z tytułu roszczeń odszkodowawczych, strat, kosztów lub opłat, które wystąpią u nabywcy lub osób trzecich w następstwie wypadku, nieprawidłowego użytkowania lub niewłaściwego użycia tego produktu albo nieautoryzowanych modyfikacji, napraw, zmian produktu lub nieprzestrzegania wskazówek firmy Philips dotyczących eksploatacji i konserwacji urządzenia.

Niniejszy podręcznik użytkownika jest dokumentem nie mającym charakteru umowy.

Pomyłki, błędy w druku i zmiany zastrzeżone.

Philips i emblemat Philips są zarejestrowanymi znakami towarowymi należącymi do Koninklijke Philips Electronics N.V. i są wykorzystywane przez Speech Processing Solutions GmbH na licencji należącej do Koninklijke Philips N.V. Wszystkie wykorzystywane znaki towarowe są własnością odpowiedniego właściciela.

#### **Tylko dla USA:**

Produkt ten może zawierać ołów i rtęć. Usuwanie i utylizacja tych materiałów podlega przepisom ekologicznym. Informacje na temat usuwania i recyclingu otrzymają Państwo w siedzibie terenowych organów władz samorządowych lub państwowych lub w Stowarzyszeniu Użytkowników Sprzętu Elektronicznego (CEA): www.ce.org Produkt ten zawiera baterie:

- Prosimy usuwać i utylizować baterie zgodnie z przepisami prawa. Nie spalać. Baterie w razie przegrzania mogą wybuchnąć.
- • Nie owijać w folię metalową lub aluminiową. Przed usunięciem zawinąć w papier gazetowy.
- Prosimy w siedzibie terenowych organów władz samorządowych lub państwowych prosimy zasięgnąć informacji o punktach zbiórki zużytych baterii.
- Dalsze informacji w sprawie najbliższych centrów recyclingowych baterii ładowanych znajdą Państwo na [www.call2recycle.org.](www.ce.org)

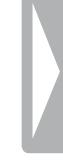

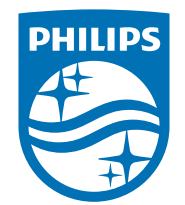

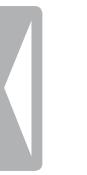

© 2015 Speech Processing Solutions GmbH. Wszelkie prawa zastrzeżone. Wersja dokumentu 1.0, 2015/07/01